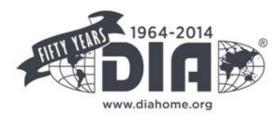

## Signing Up for Twitter

If you wish to participate in the online discussion with your peers and DIA and do not have a Twitter account, we have created this guide to help you get started.

**DIA 2014** 

50<sup>TH</sup> ANNU

FF

## Signing Up for Twitter 😏

- 1. Go to <u>http://twitter.com</u> and find the sign up box, or go directly to <u>https://twitter.com/signup</u>
- 2. Enter your full name, email address and a password
- 3. Click 'Sign up for Twitter'

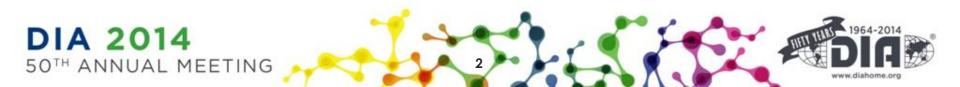

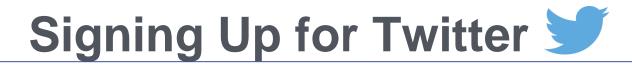

- 4. On the next page, select a **username**, type your own or choose one that Twitter suggests
- 5. Click Create my Account
- 6. Twitter will send a **confirmation email** to the address you entered, click the link in that email to confirm your email address and account

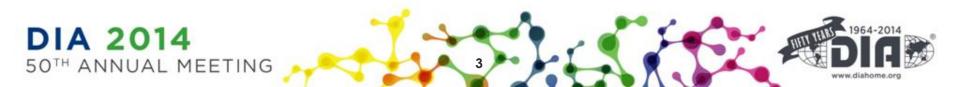

## After Creating Your Account

- After signing up, follow a handful of accounts to create a customized stream of information on your homepage, start with @DrugInfoAssn!
- 8. If you need any more help, please visit Getting Started with Twitter

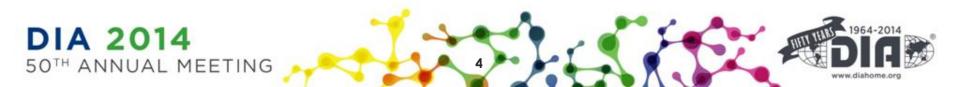

## Thank you!

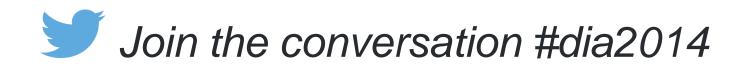

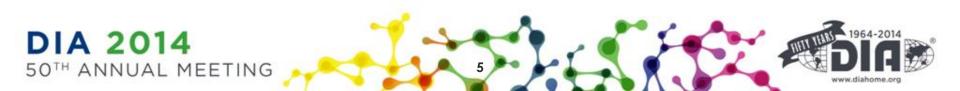